MotorKnob

[StepperOneRevolution](#page-2-1) [StepperOneStepAtATime](#page-2-2) [StepperSpeedControl](#page-3-0)

8/9/22, 12:57 Arduino and Stepper Motor Configurations | Arduino Documentation | Arduino Documentation

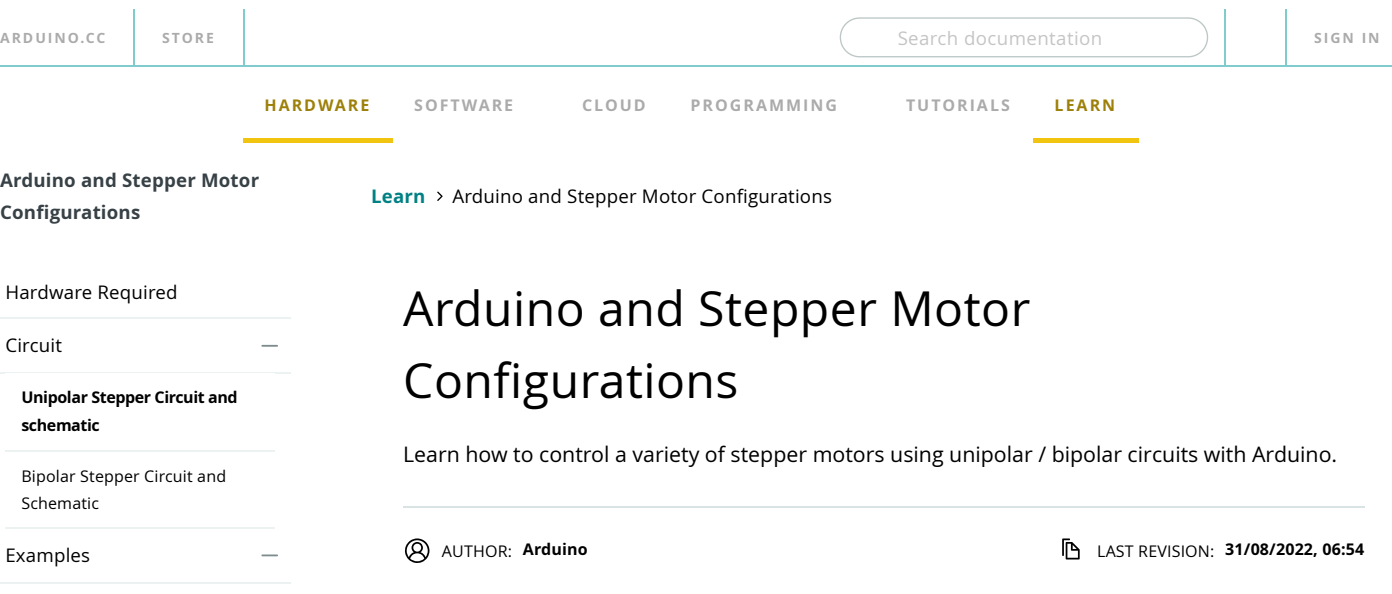

Stepper motors, due to their unique design, can be controlled to a high degree of accuracy without any feedback mechanisms. The shaft of a stepper, mounted with a series of magnets, is controlled by a series of electromagnetic coils that are charged positively and negatively in a specific sequence, precisely moving it forward or backward in small "steps".

There are two types of steppers, Unipolars and Bipolars, and it is very important to know which type you are working with. For each of the motors, there is a different circuit. The example code will control both kinds of motors. See the [unipolar](https://www.arduino.cc/en/Reference/StepperUnipolarCircuit) and [bipolar](https://www.arduino.cc/en/Reference/StepperBipolarCircuit) motor schematics for information on how to wire up your motor.

The stepper is controlled by with digital pins 8, 9, 10, and 11 for either unipolar or bipolar motors. The Arduino board will connect to a U2004 [Darlington](http://octopart.com/uln2004a-stmicroelectronics-4798) Array if you're using a unipolar stepper or a [SN754410NE](http://octopart.com/sn754410ne-texas+instruments-1320) H-Bridge if you have a bipolar motor.

# <span id="page-0-0"></span>Hardware Required

Arduino Board stepper motor U2004 Darlington Array (if using a unipolar stepper) SN754410ne H-Bridge (if using a bipolar stepper) power supply appropriate for your particular stepper hook-up wires breadboard

# <span id="page-0-1"></span>Circuit

Below you'll find circuits for both unipolar and bipolar steppers. In either case, it is best to power your stepper motors from an external supply, as they draw too much to be powered directly from your Arduino board.

Note: Both circuits below are four wire configurations. Two wire configurations 8 will not work with the code provided.

## <span id="page-0-2"></span>**Unipolar Stepper Circuit and schematic**

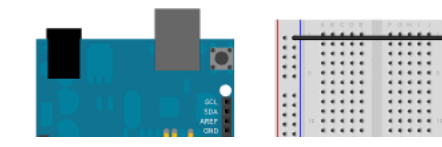

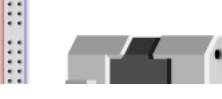

**Ayuda**

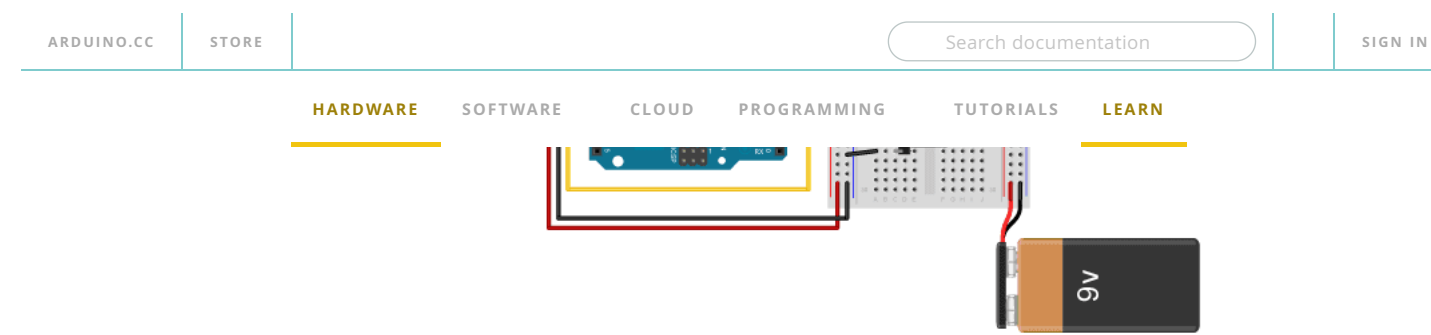

Made with **D** Fritzing.org

Unipolar Motor Knob Circuit. Image made using Fritzing.

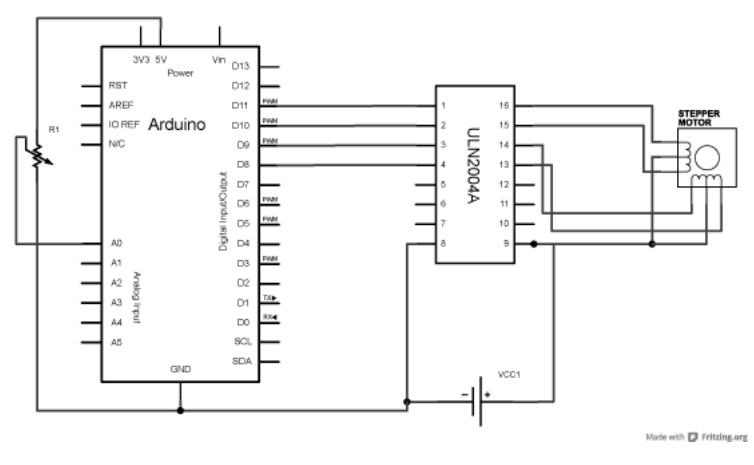

Unipolar Motor Knob Schematic. Image made using Fritzing.

## <span id="page-1-0"></span>**Bipolar Stepper Circuit and Schematic**

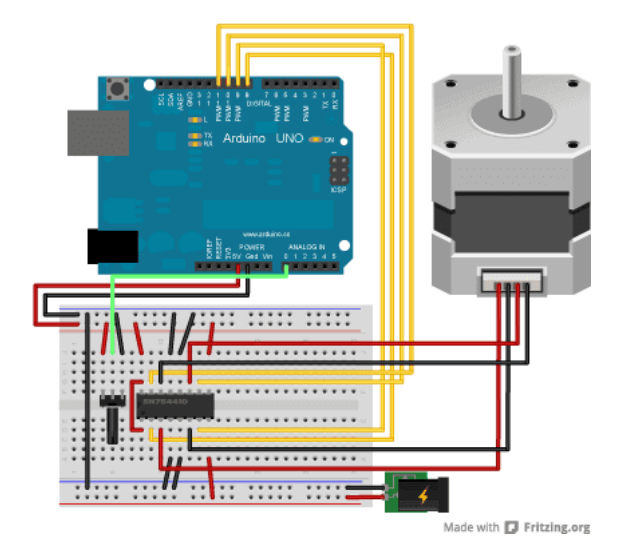

Bipolar Motor Knob Circuit. Image made using Fritzing.

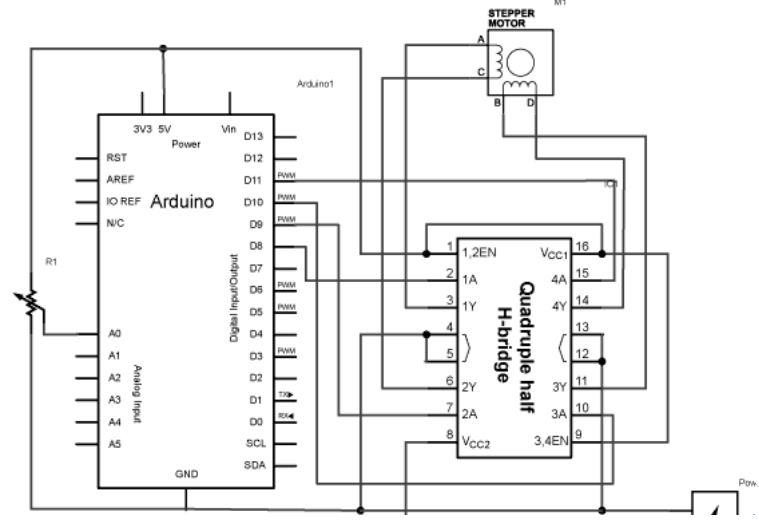

**Ayuda**

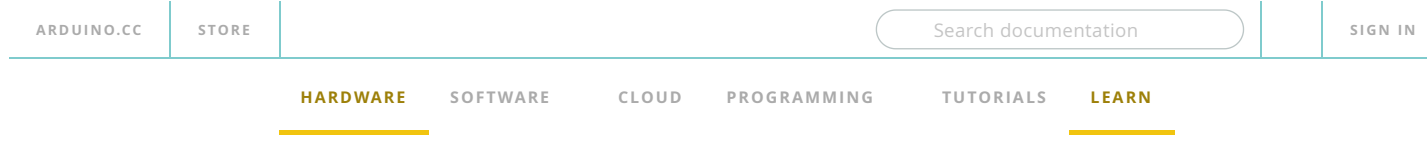

## <span id="page-2-0"></span>Examples

### **MotorKnob**

A stepper motor follows the turns of a potentiometer (or other sensor) on analog input 0.

```
#include <Stepper.h>
1
 2
   // change this to the number of steps on your motor
 3
 4
   #define STEPS 100
 5
   // create an instance of the stepper class, specifying
 6
   // the number of steps of the motor and the pins it's
 7
 // attached to
8
 9 Stepper stepper(STEPS, 8, 9, 10, 11);
1011121314151617181920212223242526272829
// the previous reading from the analog input
12 int previous = 0;1214void setup() {
15
      // set the speed of the motor to 30 RPMs
16
       stepper.setSpeed(30);
17}
18
19
   void loop() {
      // get the sensor value
20
21int val = analogRead(0);22フス
       // move a number of steps equal to the change in the
24
       // sensor reading
25\overrightarrow{S} stepper.step(val - previous);
26
27 // remember the previous value of the sensor
28 previous = val;
29 }
```
### <span id="page-2-1"></span>**StepperOneRevolution**

The motor should revolve one revolution in one direction, then one revolution in the other direction.

```
#include <Stepper.h>
1
  2
  const int stepsPerRevolution = 200; // change this to fit the number of step
3
  // for your motor
4
  5
  // initialize the stepper library on pins 8 through 11:
6
  7
     Stepper myStepper(stepsPerRevolution, 8, 9, 10, 11);
  8
  9 void setup() {
        // set the speed at 60 rpm:
 1011121314151617181920212223242526
 11\, myStepper.setSpeed(60);
 12 // initialize the serial port:
 13Serial.begin(9600);
 14 }
 15
 16 void loop() {
 17
        // step one revolution in one direction:
        Serial.println("clockwise");
 18
 19
        myStepper.step(stepsPerRevolution);
 20
        delay(500);
 2122 // step one revolution in the other direction:
        Serial.println("counterclockwise");
 23 myStepper.step(-stepsPerRevolution);
 24
 25
        delay(500);
 26 }
\left| \cdot \right|\sim \sim
```
#### <span id="page-2-2"></span>**StepperOneStepAtATime**

ý,

l.

**COPY**

**COPY**

8/9/22, 12:57 Arduino and Stepper Motor Configurations | Arduino Documentation | Arduino Documentation

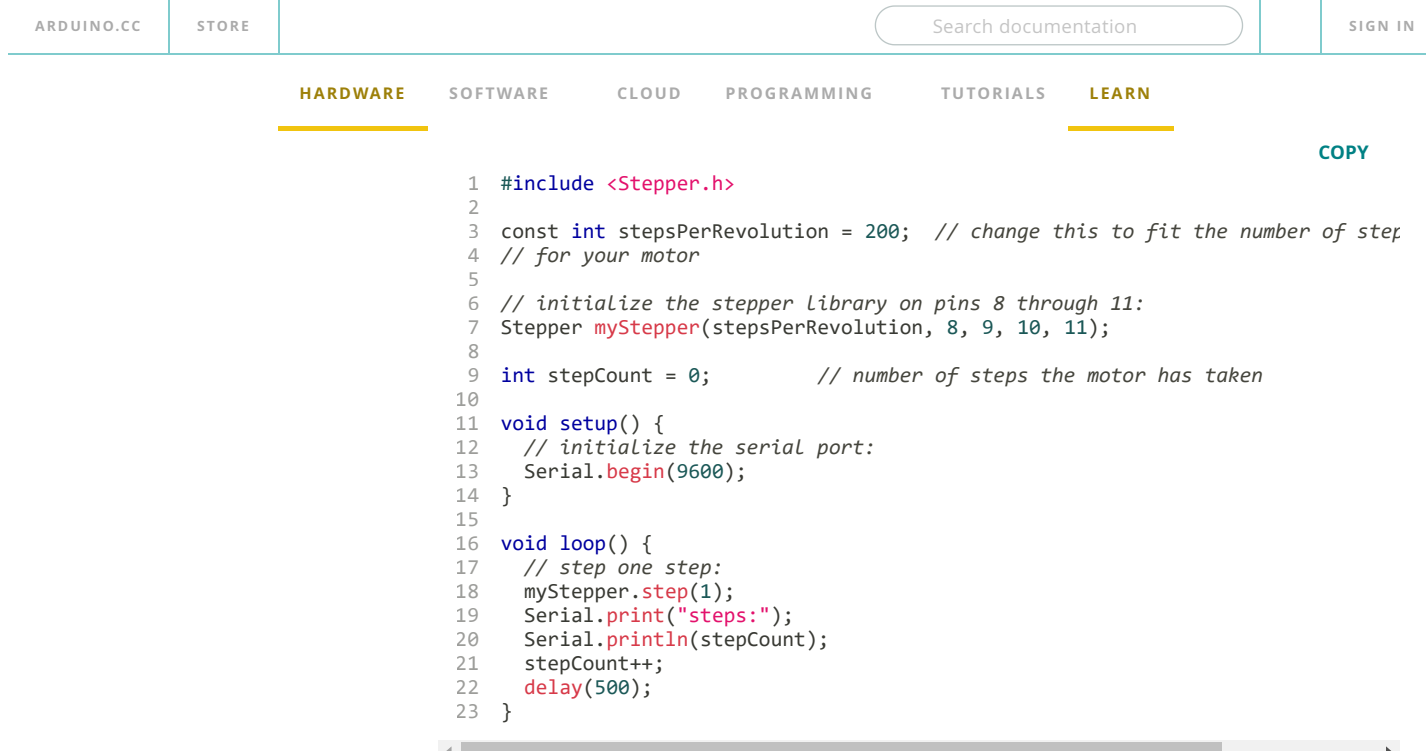

## <span id="page-3-0"></span>**StepperSpeedControl**

The motor will rotate in a clockwise direction. The higher the potentiometer value, the faster the motor speed. Because setSpeed() sets the delay between steps, you may notice the motor is less responsive to changes in the sensor value at low speeds.

```
COPY
 #include <Stepper.h>
1
 2
   const int stepsPerRevolution = 200; // change this to fit the number of step
 3
 4
   // for your motor
 5
6
 7
    // initialize the stepper library on pins 8 through 11:
8
   Stepper myStepper(stepsPerRevolution, 8, 9, 10, 11);
 9
int stepCount = 0; // number of steps the motor has taken
10<br>1121314567<br>11111100012222<br>222222222222
1112void setup() {
     // nothing to do inside the setup
13}
14
1516void loop() {
17
       // read the sensor value:
18
      int sensorReading = analogRead(AO);
       // map it to a range from 0 to 100:
19
20int motorSpeed = map(sensorReading, 0, 1023, 0, 100);
21 // set the motor speed:
22if (motorSpeed > 0) {
23 myStepper.setSpeed(motorSpeed);
24 // step 1/100 of a revolution:
25 myStepper.step(stepsPerRevolution / 100);
26
       }
27
   }
```
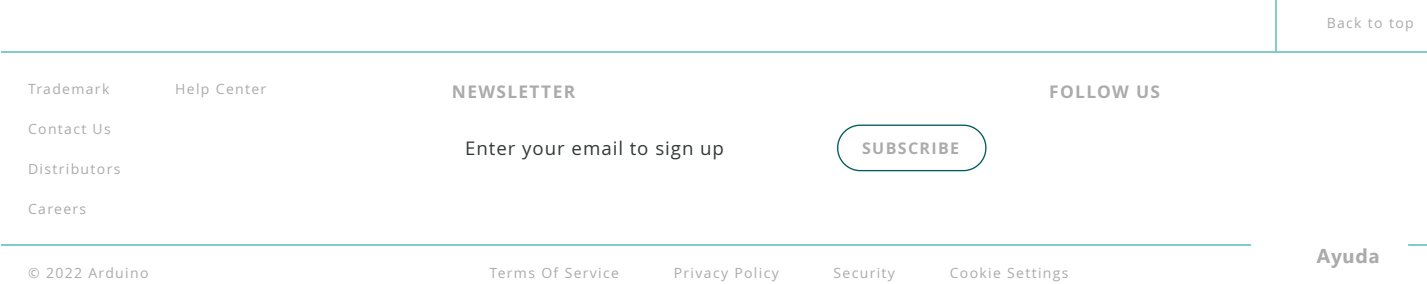

 $\left| \cdot \right|$